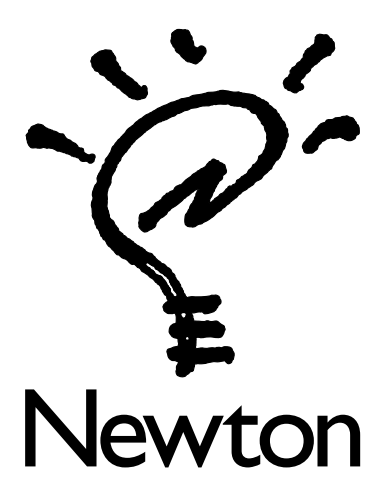

## Important Information

Before you use your Apple MessagePad 120 with the Newton 2.0 operating system, it is important that you make a backup copy of the pre-installed software packages.

Also, before you install any software packages, please consult the Newton 2.0 Applications List to see if the packages work with the Newton 2.0 operating system.

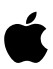

## Backing up pre-installed software packages using a storage card

Apple recommends you use the Newton Backup Utility instead of a storage card to backup any information from your MessagePad. If you can't use the Newton Backup Utility (for example, if you don't have a computer), follow the instructions in this section.

You'll need a storage card formatted for the Newton 2.0 operating system.

Before you start using your MessagePad, back up the preinstalled software packages (such as the Newton Tour) on your MessagePad. That way, you'll have a backup of the preinstalled packages that ship with your MessagePad.

1 Turn on your MessagePad.

Follow the setup instructions on the screen.

2 Insert a storage card into your MessagePad.

Make sure you push the card all the way into its slot and lock the locking tab.

3 If necessary, format the storage card for use with the Newton 2.0 operating system.

For more information, see the handbook that came with your MessagePad.

Warning Formatting a storage card erases all information on the card.

When formatting is complete, a card slip appears.

4 Tap Backup.

A slip appears with a list of items to back up.

5 Tap the checkbox next to "Backup all packages."

**6** Tap Backup.

Your MessagePad backs up all packages to the storage card.

- **7** When the backup is complete, tap  $\boxtimes$  to close the card slip.
- 8 Unlock the card slot and push the release lever to release the storage card.
- 9 Set the storage card aside for safe keeping.

## For more information

For more information on using storage cards to back up and restore information on your MessagePad, see the handbook that came with your MessagePad.

## Accessing the Newton 2.0 Applications List

To find out which applications you can use with your MessagePad, you can review the Newton 2.0 Applications List on-line or receive it through electronic mail.

The list is available on the following on-line services:

 $\blacksquare$  World Wide Web

http://www.info.apple.com/newton/aboutnewton/ newton2.0

Newton 2.0 Applications List

 $\blacksquare$  eWorld

World of Newton (Shortcut "Newton")

Newton News & Information

Newton 2.0 Information

Newton 2.0 Applications list

 $\blacksquare$  America Online

Newton Resource Center (Keyword "Newton")

Info from Apple

Newton 2.0 Applications List

 $\blacksquare$  Compuserve

Go "Newton"

Browse Libraries

Library #23 Info from Apple

Newton 2.0 Applications List

**Electronic Mail** 

To receive the Newton 2.0 Applications List via e-mail on the Internet, do the following:

- **1** Send an e-mail message to Newton $@$ thing1.info.apple.com
- 2 In the body of the message, type newton2.0applications.

**Important** Your new MessagePad uses the Newton 2.0 operating system. Some of your older applications may not work with the new operating system. If you experience problems with these applications, contact the Newton software publisher for more information.